# SILHOUETTE THANKSGIVING

## **Course Topics**

- Introduction to the Silhouette Cameo
- The Makery
- Cutting a Basic Shape with the Silhouette Cameo
- Project ideas
- Resources and Help

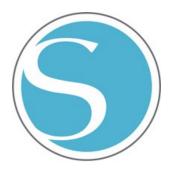

### What is the Silhouette Cameo?

The Silhouette CAMEO® is a DIY cutting machine used to create custom projects for home, business, school or hobby. It has a small blade to cut a variety of materials, such as paper, cardstock, vinyl and fabric. It also has special pens that can be used for drawing your designs. The Cameo can cut up to 12 inches wide and has its own software that you use to prepare and create your own designs.

You can use the Silhouette Cameo for all sorts of projects, such as cards, scrapbook pages, paper crafts, stickers, stencils, iron-on transfers, temporary tattoos and etching.

(Source: www.silhouetteamerica.com/shop/machines/cameo)

## The Makery

The Silhouette Cameo is one of the tools that is available in the Library's makerspace— "The Makery!" Makerspaces are popping up in libraries across the nation and are quickly becoming the local go-to spot for entrepreneurs, designers, craft enthusiasts and inventors. They are focused on hands-on learning and promoting creativity.

The Makery is located in the newly renovated basement of the Library. It is a place to invent, collaborate and design using tools, equipment and technology. In addition to the Silhouette Cameo, Elmhurst library cardholders will also be able to use a 3D Printer, a Laser Cutter, Embroidery and Sewing Machines, Prototyping and DIY Kits, and more!

(For more information, or to contact the library with questions about the Makery or a project you need assistance with, visit elmlib.org/makery.)

## **Makery Hours**

Sunday: 1-4:30 p.m.

Monday: Closed

Tuesday: 12-8:30 p.m.

Wednesday: 12-5 p.m.

Thursday: 12-8:30 p.m.

Friday: 12-8:30 p.m.

Saturday: 9 a.m.-4:30 p.m.

## SILHOUETTE CAMEO BASICS

## **Cutting a Basic Shape with the Silhouette Cameo**

The four main components of the Silhouette Cameo are the machine itself, the blade, the sticky mat and the Silhouette Studio software. To cut a shape, you create or download a design using the software, adjust the blade depth for the media type, insert the media you are cutting (using the sticky mat for paper — materials like vinyl that already have a backing do not need the mat) and then send the design to the Silhouette for cutting.

#### Silhouette Studio

With the Silhouette Studio software, you can download a free shape from the library, purchase designs from Silhouette's Design Store or create your own using the tools available around the workspace.

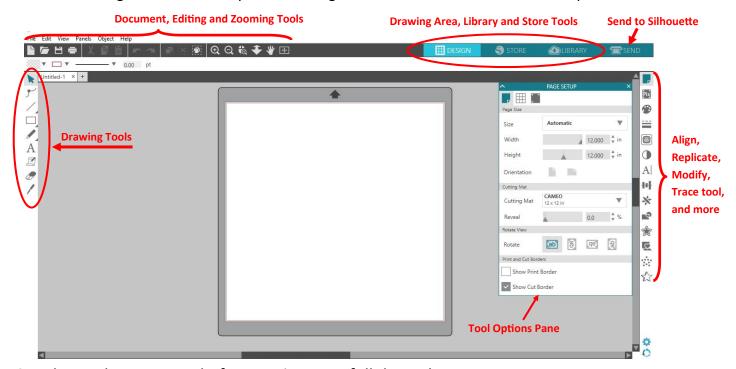

Tip: Always do a Test Cut before cutting your full design!

## Resources and Help

- The full manual (PDF) for the Silhouette Studio software is available under the "Help" tab.
- You can find more information, projects and ideas by visiting the following web sites:

silhouetteamerica.com/
instructables.com/howto/silhouette+cutter/

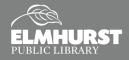

# PROJECT IDEAS

## **Project Ideas**

## Vinyl

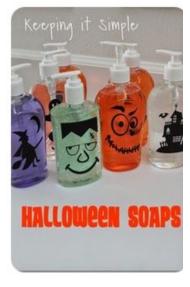

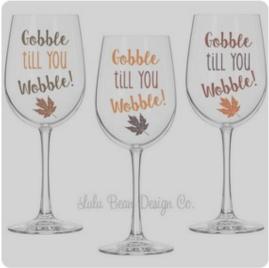

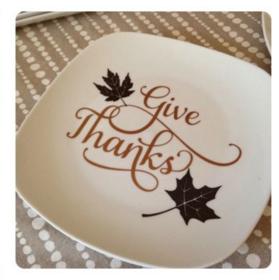

#### **Stencils**

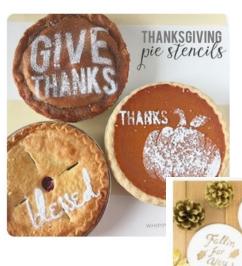

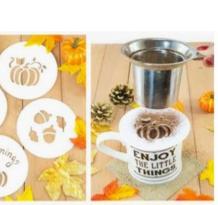

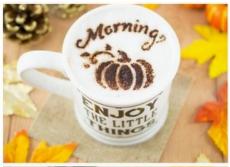

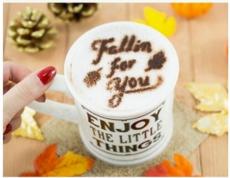

# PROJECT IDEAS

## **Project Ideas**

**Transfer Vinyl & Paper** 

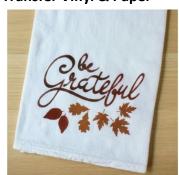

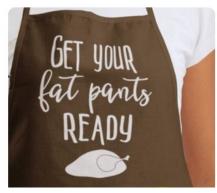

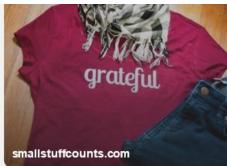

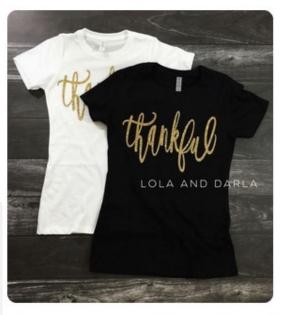

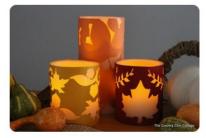

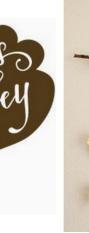

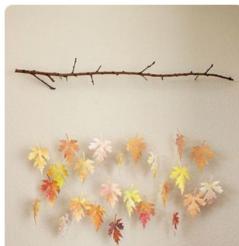

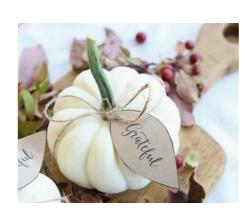

## SILHOUETTE RESOURCES

## Ready to cut files

- Silhouette Store: <u>silhouettedesignstore.com/</u>
- Google images
- creativeblog.com/graphic-design/best-places-free-vector-art-1012985

## What files can Silhouette Cameo Cut?

The Silhouette Studio® software included with the Silhouette can cut Silhouette Digital Download files (obtained from the Silhouette Design Store), fonts installed on your computer that can otherwise be seen in word processing programs, .STUDIO files, GSD/GST files, and DXF files. The software can additionally import a variety of other common image file types (JPG, PNG, BMP, GIF, and TIF files) and then Trace the image using an auto-trace function to create cut lines. Please note, however, that our company cannot guarantee the quality of results of images not created or offered from our company. In addition to being able to open the above noted file types, you may also draw your own images from scratch with friendly drawing tools found within the Silhouette Studio® software program.

## Where can I get files?

Besides the Silhouette Design Store, you can try importing images that you have found online. Not all files will work. Sometimes the resolution is not high enough, or file is encrypted. Generally, if there is a problem with the file, you will see this symbol. Click the Butterfly button to trace an imported design and see if you can make a cut file.

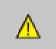

#### What materials do I need?

Powder stencils - Card stock

Tea towel, aprons, t-shirts - Heat transfer Vinyl

Wall décor - Repositionable vinyl (suggest Oracal 631) and Transfer tape

Glasses, soap containers, etc. - Permanent vinyl (suggest Oracal 651) and Transfer tape

Most other decorations - Card stock, glue, glitter, ribbons, etc.

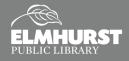

# SILHOUETTE HOW-TOS & TIPS

## **Heat Transfer Vinyl**

When cutting an image for heat transfer, you must flip the design before you cut it. Do this within the Studio by selecting **Object > Mirror > Flip Horizontally**. Also, you generally load the vinyl into the machine with the color side down. There is usually a clear film over the vinyl that works as a heat resistant transfer medium. It covers the colored side of the vinyl—you do not want to cut that side. Usually the under side of the vinyl is white—that is what should be facing up when you load the machine.

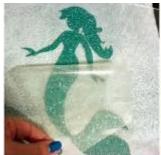

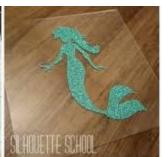

## Repositionable Vinyl

Oracal 631 and other repositionable vinyl is generally thought to be removable for 2 years. This makes it a good material to use on windows and indoor walls. After cutting the vinyl, weed it and then apply transfer tape. Transfer tape is used to transfer designs exactly as they are cut to other surfaces. A lower tack transfer tape works best. The goal of transfer tape is to be sticky enough to pick up your whole design, but be LESS sticky than the vinyl you are using. You can often pick your design back up off your wall or window with transfer tape and save the design for another purpose.

## **Permanent Vinyl**

Oracal 631 or other permanent vinyl is generally advertised as suitable for indoor and outdoor use, with a lifespan of 8 years. It is usually not considered dishwasher safe. After cutting and weeding design, apply transfer tape. A higher tack transfer tape usually works best. The goal of transfer tape is to be sticky enough to pick up your whole design, but be LESS sticky than the vinyl you are using. Permanent vinyl is usually not repositionable or reusable.

### Weed:

Term used to describe the process of removing excess material from

## **Card stock**

There are many different types of card stock. Remember to select the type and weight when you are in the Cut phase of your project. Blade numbers might need adjusted if you are using textured, glitter, or heavy weight card stock over smooth, light weight stock.

Create, Make, and Build a Happy Thanksgiving in The Makery!

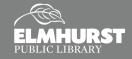